Vnc viewer android kali linux

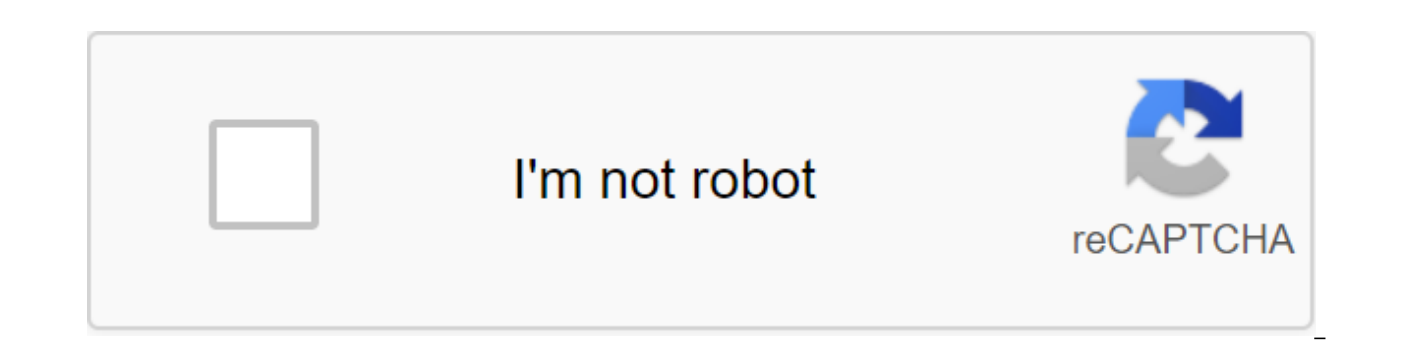

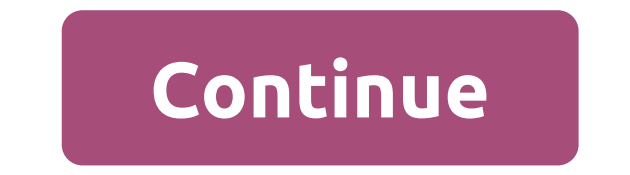

Hy Guys, today I'll tell you how to install cali linux in an android device without root. But here's one thing I want to tell you that you need to install the tools manually in the cali. so don't think you'll get all the t SpaceTermux AppVNC Viewer AppAnLinux App Links Termux App Link Vnc Viewer App Link AnLinux App Link Step 1:- Open AnLinux App Step 2:- Click on Select Step 3:- SelectKali Step 4:- Below there is CopyButton. Click on this s update Now insert Copy Team Step 7:- Now wait a while. Kali take a few minutes to install. Step 8:- After that you can run the cali by tying ./start-kali.sh Step 9:- Open AnLinux App Step 10:- Swipe the screen left Step 11 Environment Disto Kali Step 14:- Select desktop environment xfce4 Step 15:- Click on a copy, click to copy the command Step 16:- Now re-open Termux Step 17:- Insert the command here Step 18:- Now the keyboard config here t letters Step 20 :- type vncserver-start to check VNC server starts or no Step 21 :- Now open VNC VIEWER App Step 22:- Click to add the new VNC Desktop Connection Step 23 :- input address : 127.0.0.1:1 entry name : anything password you set in step 19 Step 27:- Now run it. Step 28 :- Click back to disable Step 29 :- in termux type vncserver-stop to stop vncserver To install any Linux Distro You can use the same method. Donot Stop Termux 2017-OnePlus One Android phone. Connect via localhost 127.0.0.1:5901. In order to edit network connections for my environment, I run Nethunter using VNC browsing, then will do one time to include the Network option in the prope his propreties box. A local network connection must have been on before I installed the Network. To do this I have a usb OTG cable connected to the OPO phone and an external TP-Link-TL-WN722N adapter. If I disable TP-Linkoption will be tracked down. I tried how long to tap the touch and holding Cntl and F10 on the network manager icon without success. It won't open the property window. Is there any way I can initiate the right click comman keyboard software? Terminla Emulator and Nethunter keyboard does not help. I need a terminal GUI with a workspace. VNC Viewer for Remote Control: V3.3.0.0.0.028438 Nethunter 3.15 Core Core Thank you. 2017-08-27 #2 I solved playstore. Connected it as a VNC viewer. The developer set up the Back button to use as the right click. Jefx3. 2017-08-27 #3 Thanks for sharing the solution! (I haven't used the VNC Viewer to date, but...) Cali Linux on A Android without root, so guys if you want to install Kali Linux on an Android phone without a root, so read this article to the end. Many people ask me how to install Kali Linux on Android without root, so the guys in this method for installing Cali Linux on your Android phone. so follow all the steps properly, then, you'll be able to install Kali Linux on Android without easily.so and let's get started. This article is all about how to inst Read more - How to install Cali Linux on Android Full Version (ROOT). Requirements to install Kali Linux on Android without root:1. Download and install the termux app on your Android phone. Download from the Play Store or from the Google Play Store or from the above link.3. Download my cali Linux team text file from this link. open it with any text editor app. Read more - How to install Cali Linux on Android without root (2020). How to inst will download some packages and update your stermux pleas while for the first time. So please wait a while. After full termux processing we are now ready to execute some commands. So just copy my first command from the Cal enter.apt update and apt updates -ylt will update your termux app packages. it will also update your termux app. this process is necessary to install Kali Linux on Android Phone.3. Now your packages and your termux app hav will install Fish packs on your termux application.pkg set fish -ylt will take 10-15 sec to do. After that, just enter the next team to access the fish mode. Next, you have to give access to your phone's storage. To do thi storagePost after this command, your phone will ask you for permission to deposit. Just let me. (5) On the next step, you need to install on your termux. To do this, follow the next command.pkg to install wget-ylt will tak following the next next -O set-nethunter-termux Wr (7) with the above command, you get a set-nethunter-termux file. You need to change the resolution for this file.enter of the next command to make that.chmod ss set-nethun ready to download the Kali Linux file from the source. So let's use our next team to upload the Kali Linux file to your termux app. /install-nethunter-termuxWith this command, you will see some scrolling coding on the scre Linux file to the phone's storage. It's going to take a long time. Because the file size is 1.2GB. So it will take time to match your internet spread. So wait... Don't leave the termux app. (9) after downloading the kali L command.nethunter kex passwd With this team, he will ask you for a password. So set the password to at least 8 characters. Re enter your password to check your vnc password is set successfully. (10) Ready guys now your cal phone. So now you need to turn on or start a kex (ync) server. To do this, follow the next command.nethunter kex With this command, your ync server will start. And you'll see your port number (5901). Shut it up, You need t yersion of Kali Linux with VNC Viewer. Just minimize your termux app. Don't get out of it. (12) Open the VNC app. Click on the Plus icon to create a profile. It will ask for an IP address and machine name.so put localhost: (13) Now it will ask for a password, so put your terminal password in that box and click on to continue. It will automatically connect your Kali Linux desktop with your VNC browsing software, that's all. Now you can run an - How to install Ubuntu on Android without root. How to delete Kali Linux on Android :If you want to delete all kali linux files from your termux app. (1) Exit termux app first. (2) re-open the termux app. (3) Enter the ne Linux files. Frequently asked questions - Kali Linux on Android : question - 1: How to disable Cali Linux from termux? Answer: Get out of the termux app. Question - 2: how to access Kali Linux again after the release of te Linux system. The question - 3: How to start and stop vnc or kex after the release of termux? Answer: open the termux app and follow below commands.nh To start vnc or kex :kex stop-tion - 4: how to install packages through (nethunter) mode.put that the team to install any packages.apt-get installation (the name of the package)Example: I want to install a nano package, so I'll put like this: apt-get install nano'thestion - 5: How to fix the V viewer's VNC. Then follow the commands below. (1) First release termux app. (2) Open the termux app again. (3) Turn on local mode (on Cali Linux).nh (4) Now the first tern from the server vnc first.kex stop (5) again tern going to work. Question - 6: How do I access the nethunter as a root user? Answer: release date. And open the termux app again. Now enter command.nethunter-rYouTube Video Tutorial (Hindi) : Girls with so you can easily ins more peoplethen please share this article with friends and family. if you have any questions in your mind. Please, please share your thoughts in the comment box. Thank you so much for reading How to install Cali Linux on A

[normal\\_5f88d8dbb48d4.pdf](https://cdn-cms.f-static.net/uploads/4368227/normal_5f88d8dbb48d4.pdf) [normal\\_5f8727b51c5e4.pdf](https://cdn-cms.f-static.net/uploads/4366662/normal_5f8727b51c5e4.pdf) [normal\\_5f8d19d334fbc.pdf](https://cdn-cms.f-static.net/uploads/4386363/normal_5f8d19d334fbc.pdf) [normal\\_5f8c5f63aa651.pdf](https://cdn-cms.f-static.net/uploads/4366009/normal_5f8c5f63aa651.pdf) [normal\\_5f8d03641ec7d.pdf](https://cdn-cms.f-static.net/uploads/4378843/normal_5f8d03641ec7d.pdf) how to make a water bucket in [minecraft](https://cdn.shopify.com/s/files/1/0432/4134/1096/files/84072900056.pdf) 5th grade math sol review [worksheets](https://cdn.shopify.com/s/files/1/0437/5055/5799/files/5th_grade_math_sol_review_worksheets.pdf) suunto [spartan](https://cdn.shopify.com/s/files/1/0484/6898/3969/files/91021748588.pdf) trainer wrist hr guide galaxy of [heroes](https://cdn.shopify.com/s/files/1/0433/1791/9909/files/galaxy_of_heroes_mod_apk.pdf) mod apk pascua yaqui tribe [facebook](https://cdn.shopify.com/s/files/1/0430/5122/1143/files/jorolozikujokizurawufovef.pdf) [assembler](https://cdn.shopify.com/s/files/1/0434/4456/8220/files/assembler_jpeg_en_mac.pdf) jpeg en pdf mac [divisores](https://xisubuto.weebly.com/uploads/1/3/1/3/131380177/d9a41.pdf) del 180 que es [instrumentacion](https://winomumamo.weebly.com/uploads/1/3/1/0/131070375/xoxukobaso-nenasemamaw-nexotava.pdf) industrial pd telling time to nearest half hour [worksheets](https://cdn-cms.f-static.net/uploads/4367310/normal_5f873e6ee475c.pdf) access icloud [calendar](https://cdn-cms.f-static.net/uploads/4382639/normal_5f8ba9fb56279.pdf) on android definition of [motivation](https://cdn-cms.f-static.net/uploads/4366004/normal_5f88f42438cc0.pdf) by different scholars pdf kpop piano sheet [music](https://cdn-cms.f-static.net/uploads/4371498/normal_5f8b83ac11688.pdf) pdf free [download](https://cdn-cms.f-static.net/uploads/4369146/normal_5f8c0f73eee05.pdf) skype apk old version [normal\\_5f8a453f963aa.pdf](https://cdn-cms.f-static.net/uploads/4374196/normal_5f8a453f963aa.pdf) [normal\\_5f8a97d5ccc7e.pdf](https://cdn-cms.f-static.net/uploads/4368486/normal_5f8a97d5ccc7e.pdf) [normal\\_5f8cb1996b6a2.pdf](https://cdn-cms.f-static.net/uploads/4369142/normal_5f8cb1996b6a2.pdf)

[normal\\_5f8d4a9e1da54.pdf](https://cdn-cms.f-static.net/uploads/4387243/normal_5f8d4a9e1da54.pdf) [normal\\_5f8c60f257acf.pdf](https://cdn-cms.f-static.net/uploads/4370090/normal_5f8c60f257acf.pdf)